A guide to Uppingham School's 'Future Parent' Portal

# UPPINGHAM

# **Contents**

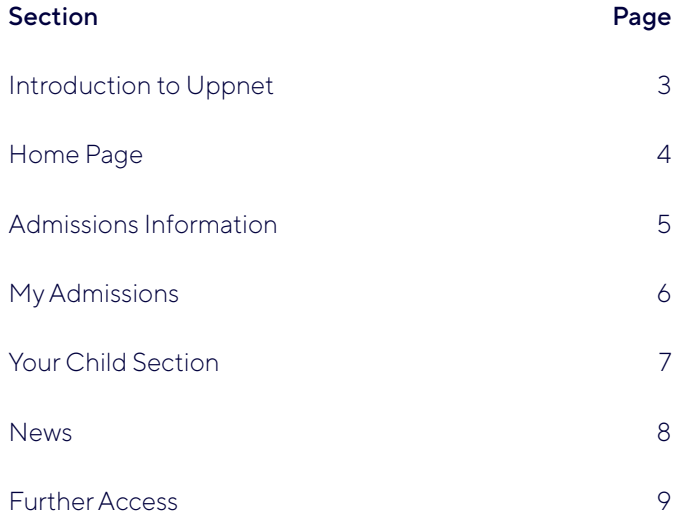

# Introduction to Uppnet

The School's intranet – known as Uppnet – gives parents, pupils and staff access to a wealth of information from the School, and both you and your child will use it frequently during their time here.

Our 'Future Parent' Portal allows you to access all the information you need about your child's admission in one convenient online hub. If you require any further assistance, please contact admissions@uppingham.co.uk

When you are first given access to our 'Future Parent' Portal, the information available to you will be focused on your child's admission to the School. You will be given access to more information in the Portal closer to your child's first day, ensuring both you and your child feel prepared for starting at Uppingham in the new term.

#### Home Page

Once you have logged in to the 'Future Parent' Portal, you will be taken to the Home Page. This is the easiest way to navigate Uppnet and get all the information from our Admissions Department that you may need.

You can return to the Home Page from any other location within Uppnet by clicking on Dashboard towards the top of the page.

If you already have a child currently attending Uppingham School, you will automatically be taken to the Current Parent Portal when you log in. To change which version you see, simply click Switch Dashboard in the bottom right-hand corner, and then select Future Parent Dashboard from the drop-down menu.

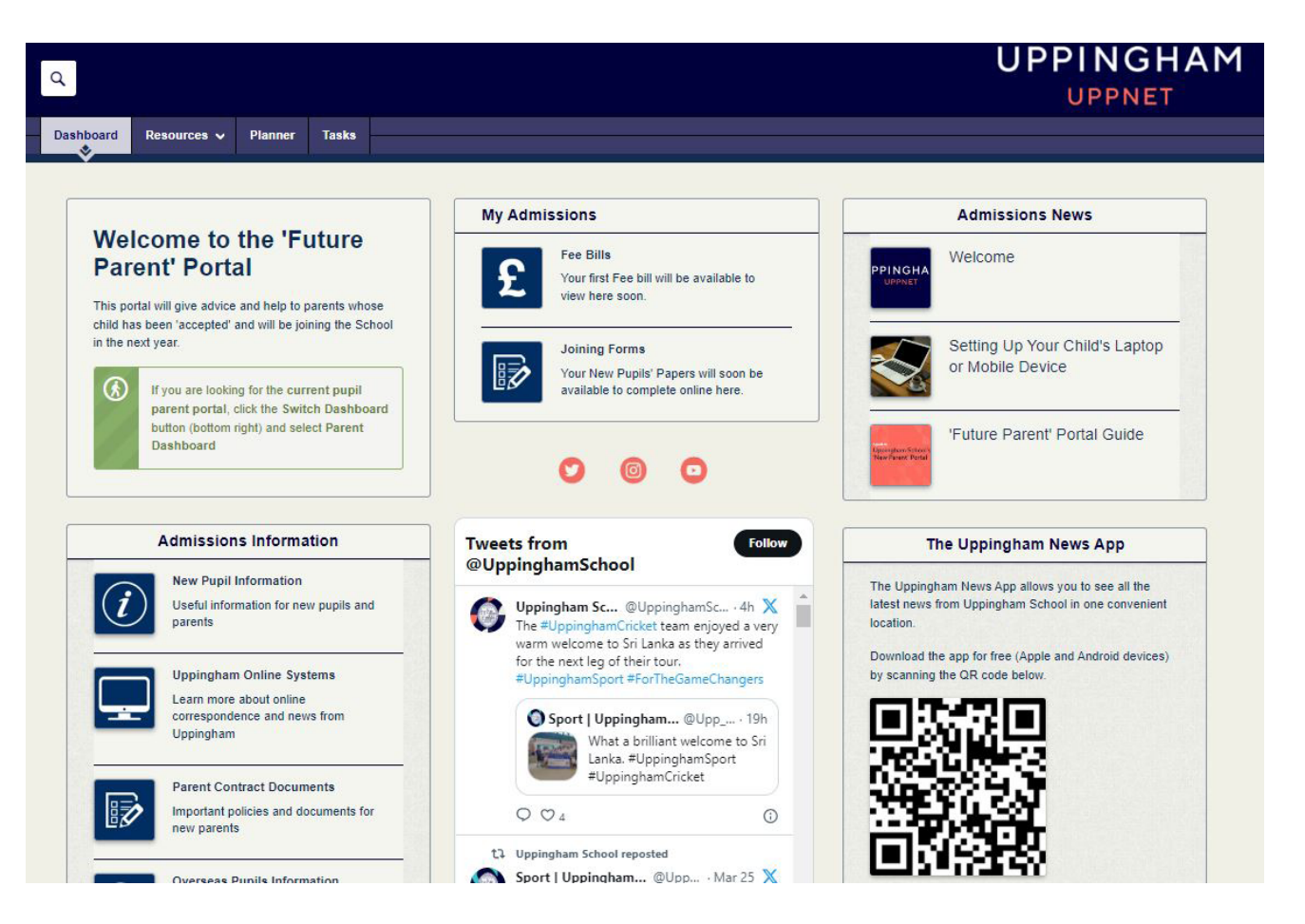

# Admissions Information

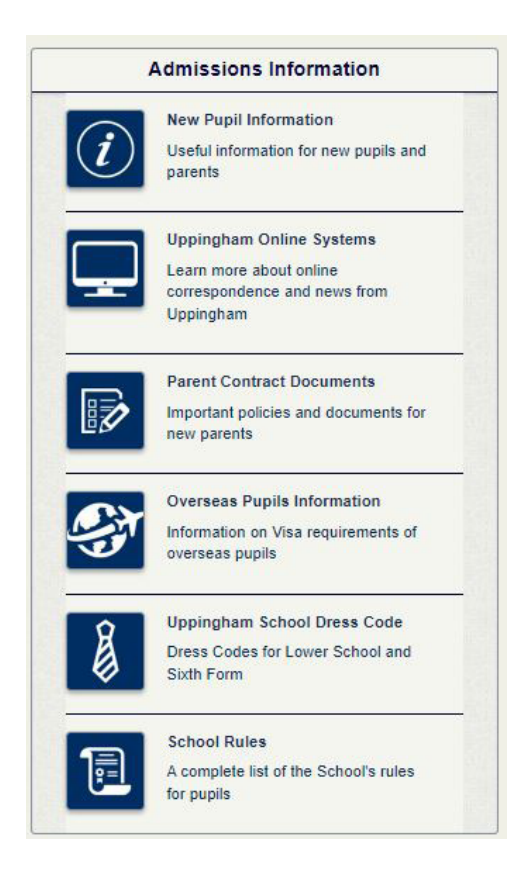

On the left of the Home Page, you will find the Admissions Information section. This gives you quick access to all the information, documents and details you will need ahead of your child joining the School.

This includes New Pupil Information, such as the New Pupil Handbook and School Dress Code, helpful guides to the Online Systems that Uppingham uses to keep parents informed, copies of the Parent Contract Documents and useful Overseas Pupils Information.

PDF documents available in these areas can also be downloaded to your device should you wish to retain them for your records.

### My Admissions

In the My Admissions section, you can access your first Fee Bill and the Joining Forms you will need to complete as part of the admissions process.

*Please note: Your first Fee Bill may not yet be accessible when you are first given access to the Portal. You will be notified by email when this is ready for you to view.*

*The Joining Forms will also be made available by our Admissions Department after you have been given access to the Portal. When these are ready for you to complete, you will be notified by email.*

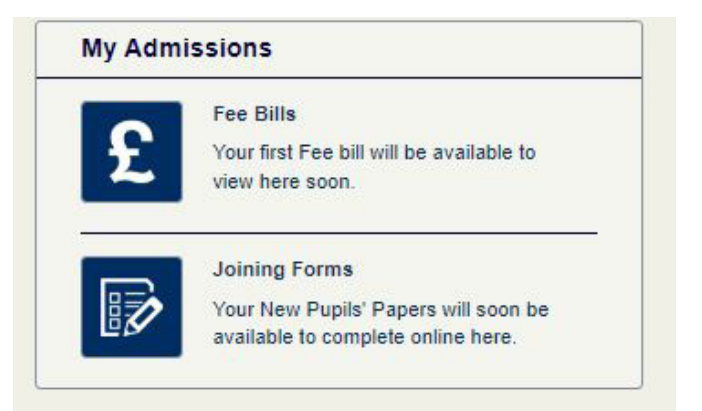

### Your Child Section

At the top of the page, you will notice a section entitled 'Your Child'. If you have other children who are already attending the School, clicking this section will take you to their details within the 'Current Parent' Portal.

If you do not have any children currently attending Uppingham, you will not be able to access any information by clicking this section at the present time. This will be updated closer to your child's first day.

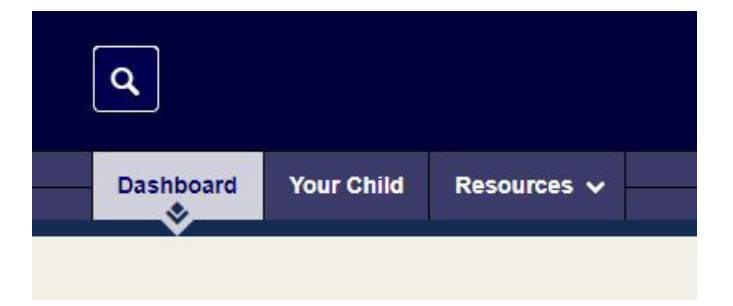

#### News

Admissions News gives you the latest information from our Admissions Department.

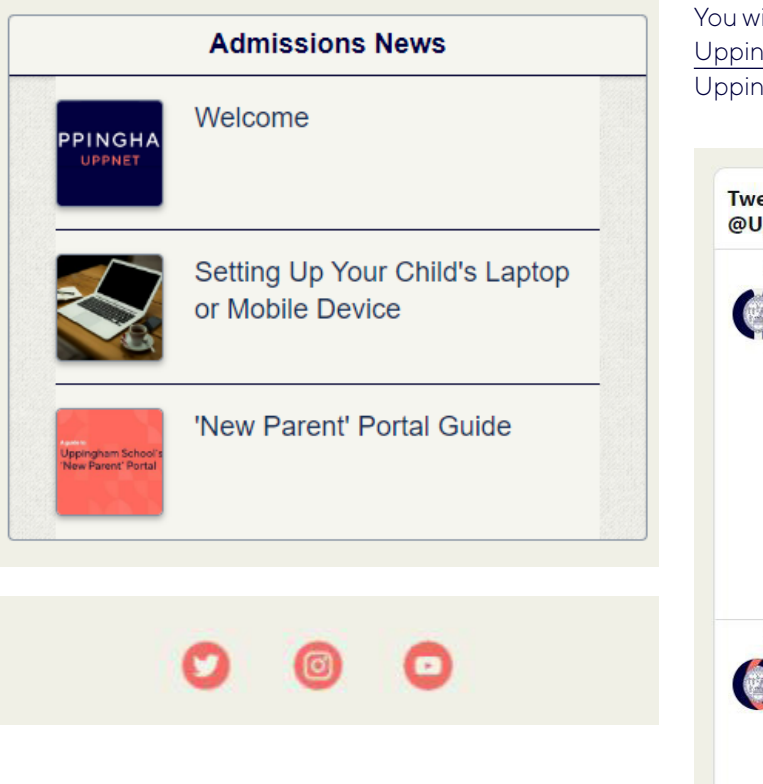

The live Twitter feed will show you an up-to-date view of the School's latest news shared on our Twitter account @UppinghamSchool.

vill also find a QR code on this page, which will enable you to download the ngham News App. This free app allows you to see all the latest news from ngham School in one convenient location.

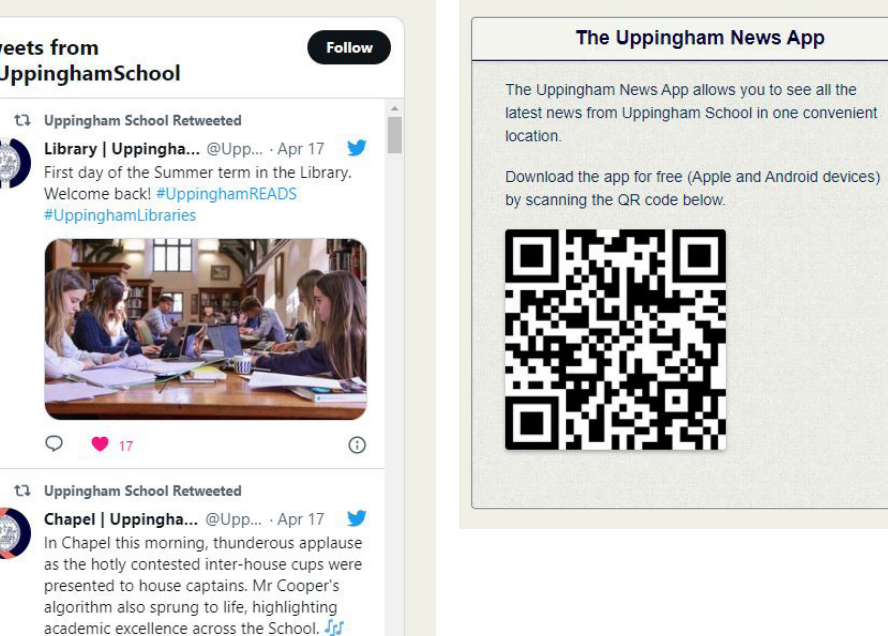

Rank by rank again we stand.

# Further Access

Closer to your child's first day at Uppingham, we will get in touch with you again to notify you of any changes or updates to your access within the 'Future Parent' portal.

After this stage, you will then be given access to our 'Current Parent' Portal.

Uppingham School Uppingham, Rutland LE15 9QE United Kingdom

+44 (0)1572 822216 www.uppingham.co.uk

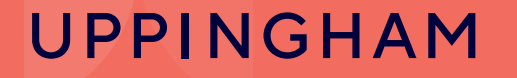